## **How to Log into Canvas**

❖ Go to https://my.maricopa.edu/ and hit **Canvas** icon

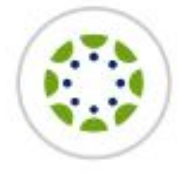

## Canvas

## ❖ Input your **MEID** and **Password**

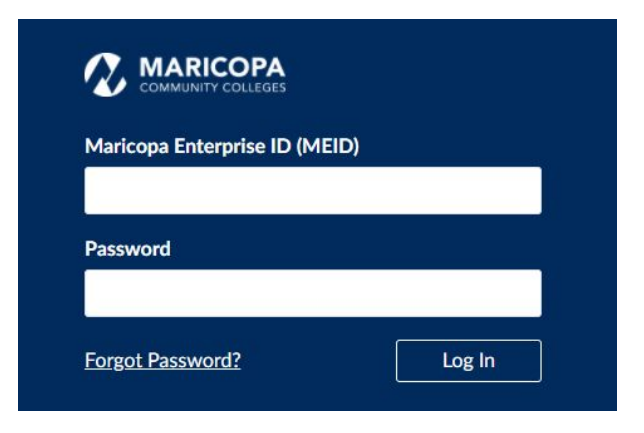

## *Please watch Tutorial Video for Canvas Overview at*

*https://my.maricopa.edu/help/canvas-support for more information.*

For best performance, Canvas should be used on the current or first previous major release of **Chrome**, Firefox, Edge, or Safari. Because it's built using web standards, Canvas runs on Windows, Mac, Linux, iOS, Android, or any other device with a modern web browser.

Canvas only requires an operating system that can run the latest compatible web browsers. Your computer operating system should be kept up to date with the latest recommended security updates and upgrades.

*For technology support, please join https://meet.google.com/swn-wbrd-whk.*